## America National Standards Institute (ANSI) - Dimensioning Rules

- 1. The <u>first dimension lines</u> should be spaced <u>3/8" or 10 mm</u> from the object, and <u>1/4" or 6 mm</u> away from each adjacent dimension.
- 2. Extension lines should be started  $\frac{1}{16}$  from the object, and extend beyond the dimension line by  $\frac{1}{8}$ .
- **3.** For engineering and mechanical drawings all dimensions should be read from the <u>bottom</u> edge of the paper. (<u>Unidirectional Dimensioning System</u>)
- 4. When dimensioning mechanical drawings, <u>Datum Measurements</u> should be used.
  - **a.** All measurements are pulled from a single point on the left side of the object to the right, and from the bottom of the object to the top.
- 5. Datum measurements are part of the Unidirectional Dimensioning System.
- 6. For decimal values less than 1 inch, the zero in front of the decimal point should be omitted.
  - **a.** For example: 0.25 should be written .25 (drop the leading zero)
- 7. When the Metric system is used for a drawing, values are expressed in millimeters
  - **a.** For values less than 1 mm, a zero should be placed in front of the decimal point.
- 8. The same measurements should <u>not</u> be repeated on multiview drawings.
  (i.e. object depth, width or height should only be shown in one location on the drawing)
- **9.** Overall dimensions should be placed outside the smaller dimensions.
- **10.** Effort should be made to avoid crisscrossing extension lines.
- **11.** The size of a hole or circle should be given as a diameter
  - a. (A "Ø" symbol is used before the value and a leader leading to the center of the object being measured should be used).
- **12.** Always give the <u>diameter of a cylindrical shape as a normal dimension</u> and include the Ø symbol with the value.
- 13. Always give the radius of an arc using a leader. An "R" should be placed before the value.
- **14.** Dimensions for arcs of equal size such as "Fillets" can be given in a note. (For example: ALL FILLETS = R.125)
- **15.** Dimensions should <u>not</u> be placed directly on the drawing object.
- **16.** Dimensions should <u>never</u> be <u>pulled to hidden lines</u>.
- 17. Dimensions should be placed between views whenever possible.
- **18.** Place dimensions on the view that shows the most detailed contour of the object.
- **19.** <u>Leaders</u> should be drawn at an angle between <u>30</u>, <u>45</u> or <u>60</u> degrees from horizontal or vertical, and should point to the center of an arc or circle. (Never draw leaders horizontally or vertically)

## **AutoCAD Directions:**

In AutoCAD, the command **UNITS** is used to set the program so that it draws in either Metric or English (SAE) units.

When Units is typed in the command window, the following window appears:

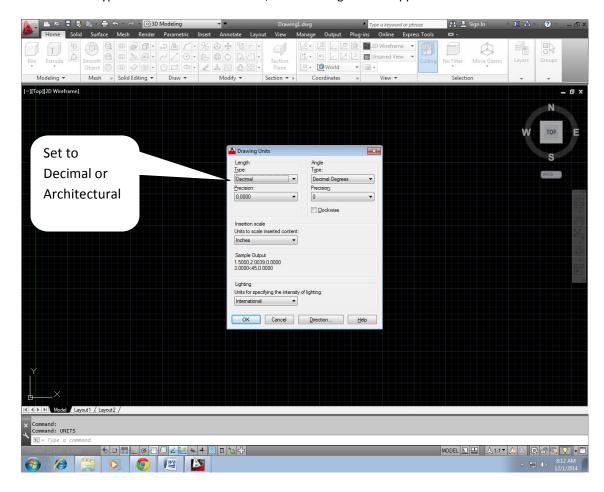

- When Decimal units is selected, the computer will draw using Metric units (millimeters)
- When **Architectural** units is selected, the computer will draw using English Units (Inches and feet)

For the drawings that we have used in class, all dimensions and units have been pre-set in templates.

To alter the appearance of the dimensions on a drawing in AutoCAD, the **DIMSTYLE** command should be used. (Please do NOT attempt this without permission as it can be very difficult to adjust if you make a mistake)